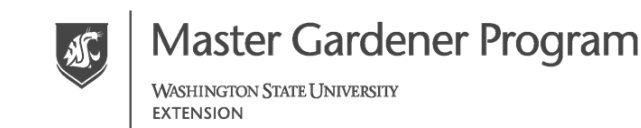

# **WSU Whatcom County Master Gardener**

## **Diagnostic Clinic Online Volunteer Calendar** *Scheduling, Viewing, & Changing Shift Information*

### **Scheduling Hours:**

Clinic is open Monday-Friday 9am-4pm *(Closed 60 minutes for lunch at Noon)* Two volunteers per shift. 9-Noon or 1-4pm

#### **Directions to add your shift:**

- 1. Go to: [www.GOOGLE.com](http://www.google.com/)
- 2. At the upper right, click on the "Sign in" button
- 3. In the "E-mail" box enter "mg.whatcom@gmail.com" *(this shared email is only for calendar sign ups)*
- 4. In the "Password" box enter "Az\_ \_ \_ \_ \_ \_ 1\_" and then click "Sign in" button *(call for password)*
- 5. This will take you back to GOOGLE page. If the red oval "Master Gardener" logo appears at the top of the page, you have successfully logged in!
- 6. On the same line as the red oval "Master Gardener" logo, click on the "Apps" logo (looks like a checkerboard)
- 7. Then, click on the "Calendar" logo.
- 8. The clinic online calendar will appear. Confirm that calendar is on the month you need.
- 9. To add a shift time, click on the day you want to volunteer.
- 10. An event window will appear. In the "What" box, enter the shift you want to volunteer. Include the time the shift begins and your first and last name (example: 9-Noon, John Smith)
- 11. Then, click "Create event"
- 12. You should see your shift entry on the calendar.
- 13. Signing Out is IMPORTANT!! Sign out by clicking on the red oval "Master Gardener" logo. Then, click on the "Sign out" box.

**View Calendar Only:** Google "Master Gardener Clinic Calendar" or go to our webpage: <http://whatcom.wsu.edu/mastergardener/calendar.html>

**Changing Shift Information:** If you need to change your calendar sign up, use steps 2 thru 9 and click on the shift you want to change. An event window will appear. Click on "Edit event". Make your desired changes. Click the red "Save" button at the top.

### **More INFO:** [mg.whatcom@wsu.edu](mailto:mg.whatcom@wsu.edu) o[r beth.chisholm@wsu.edu](mailto:beth.chisholm@wsu.edu) or (360) 778-5811

*Extension programs and employment are available to all without discrimination. Evidence of noncompliance may be reported through your extension office. Updated: August 2017*